·测试、试验与仿真·

# 基于1553B总线的仿真测试软件的设计与实现

王 科,张 宇,哈 斯,蒲元远

(东北电子技术研究所,辽宁 锦州 121000)

摘 要:主要阐述了1553B总线的特点,数据结构总线特性。结合Condor公司的PCMCIA接口的PCCARD-1553B板卡和支 持此板卡的源代码级API函数,给出一个通用1553B总线接口总线控制器端仿真测试软件的设计思想、方法和详细过程。该软 件已应用于对特定航电设备的测试工作,稳定可靠、适应性强,可满足不同的测试需求。

关键词:1553B总线;航电系统;API;总线控制器 中图分类号:TP311.562 文献标识码:A 文章编号:1673-1255(2013)-03-0080-05

# Design and Implementation of Simulation Test Software Based on 1553B Bus

WANG Ke, ZHANG Yu, HA Si, PU Yuan-yuan

(Northeast Research Institute of Electronics Technology, Jinzhou 121000, China)

Abstract:The characteristics of 1553B and data structure bus are introduced. With PCCARD-1553B board of PCMCIA interface from Condor company and application program interface (API) function with source code level supporting the board, design ideas, methods and detailed processes for simulation test software with a bus controller terminal based on a general 1553B bus interface are proposed. The software is used to test special avionics equipments. It has high reliability and good adaptability and can meet different test requirements.

Key words:1553B bus; avionics system; application program interface (API); bus controller

科学技术的不断发展使得航空电子综合化系统 1 1553B总线和VC++6.0 简介 也不断发展和提高,1553B作为高可靠性和实时的通 讯总线,在航空、航天、军事等领域的电子联网系统 1553B总线(MIL-STD-1553B)全称是飞机内部时 中得到广泛的应用<sup>[1-2]</sup>。数据传输是总线网络的重 分制指令/响应式多路传输数据总线<sup>[5-6]</sup>,1553B总线为 要组成部分,也是数据通信网络和计算机网络的基 多冗余度总线型拓扑结构,具有双向传输特性<sup>[7-8]</sup>,传 础。1553B数据总线标准是1978年由美国公布的一 输速度为1M bit/s<sup>[9]</sup>,传输方式为半双工方式。1553B 种串行多路数据总线标准[3]。被认为是当前航空电 子设备首选数据总线的GJB289A (MIL-STD-1553B) 线控制器 BC、远程终端 RT 和总线监控器 MT。总线<br>总线,其地位也日益突出。因此,有关1553B 总线接 转制器 BC(bus controller)管理和控制总线上的信息 口的检测问题也日渐受到关注[4]。文中提出了一种 传输,发出命令字对数据传输进行管理,同时接收终 1553B机载总线通用仿真测试软件的设计方法,可实 - 端返回的状态字,任何一个时刻只允许有一个终端 现对航电设备进行系统测试、总线检测及故障准确 以 BC 的方式操作;远程终端 RT(remote terminal)在 定位。 的复数主要的 医二十二十二十二醇 总线中有唯一的总线地址,接收总线控制器发出的

总线上的计算机节点称为终端。终端有3种类型:总 控制器 BC(bus controller)管理和控制总线上的信息

| 位序  |                 |      |  |        |        | h | o | 8   | $\mathbf Q$ | 10                  |                  | 12 | 3 | 14 | 15              | 16 | 17                    | 18               | 19               | 20 |
|-----|-----------------|------|--|--------|--------|---|---|-----|-------------|---------------------|------------------|----|---|----|-----------------|----|-----------------------|------------------|------------------|----|
| 命令字 | 同步字头            |      |  | 远程终端地址 |        |   |   | T/R |             | 数据子个数/方式码<br>子地址/方式 |                  |    |   |    |                 |    |                       | 校验               |                  |    |
| 数据字 | 同步字头<br>16位有效数据 |      |  |        |        |   |   |     |             |                     |                  | 校验 |   |    |                 |    |                       |                  |                  |    |
| 状态字 |                 | 同步字头 |  |        | 远程终端地址 |   |   |     | 消息<br>错误    | 测<br>试<br>手<br>段    | 服<br>务<br>请<br>求 | 保留 |   |    | 广播,<br>指令<br>接收 | 忙  | 子<br>系<br>统<br>标<br>志 | 总<br>线<br>控<br>制 | 终<br>端<br>标<br>志 | 校验 |

图1 1553B字格式

命令字,依据命令字进行数据传输;总线监视器MT( bus monitor)实时接收监控总线上的信息,记录总线 的活动[10-11]。MIL-STD-1553B 总线的主要构成有: 1553B 总线接口模块,1553B 总线耦合器,1553B 电 缆,电缆连接器,终端匹配等,它们由两根冗余总线 连接,可挂接的32个终端[12]。每个终端被分配了唯 一的总线形式,调制成曼彻斯特码进行传送。每条 消息最长由 32 个字组成,所有的字分为三类:命令 字、数据字和状态字。每类字的长度为20位,有效信 息位是16位,每个字的前3位为单字的同步字头,最 后1位是奇偶校验位。有效信息(16位)及奇偶校验 位,如图1所示为总线信息字的格式。

VC++6.0是一个可视化的C++集成开发环境,使 用了Windows图形用户界面的许多先进特性和设计 思想,采用了面向对象的语言,是一种方便快捷的 Windows 应用程序开发工具。它与 Windows 操作系 统紧密联系,再加上Microsoft公司为其开发的功能强 大的微软基础类库(MicrosoftFoundation Class,MFC), 使用 VC++ 6.0 编写的应用程序与其他开发语言相 比,具有尺寸小、速度快、效率高等优势。而且其"所 见即所得"的程序界面设计方式大大减轻了程序设 计人员的劳动强度,提高了开发效率[13]。

# 2 仿真测试软件功能

该软件的主要功能如下:

(1)能够对不同1553B总线接口设备进行仿真, 按照设备ICD文件要求与总线进行数据交互。用户 可以根据自己的需要通过填表的方式填写数据,仿 真不同的1553B总线设备。

(2)能够实现设备的动态仿真,满足动态仿真试 验的要求。

(3)为用户提供友好仿真控制界面,用户可以方 便地对仿真过程进行观察和控制,还能对仿真过程 进行记录和读取,便于用户事后分析。

本软件作为一个BC,与外部RT进行通信,软件 外部接口如图 2 所示。根据 ICD的接口定义模拟真 实的设备间总线数据接收发送活动。

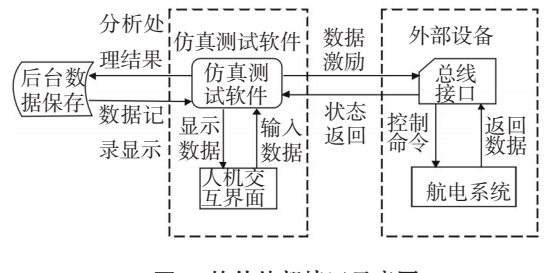

图2 软件外部接口示意图

# 3 硬件组成

系统硬件选择用了 GE 公司的 PCCARD-1553B 板卡,如图 3 所示。此板卡支持由 GE 公司为 MIL-STD-1553B产品提供的源代码级API,为用户提 供了程序设计和二次开发所需要的调用函数,API支 持Windows XP、2000、ME、98和NT等,能实现总线监 视器(BM)、总线控制器(BC)和远置终端(RT)功能。 该板卡是一款双冗余的多功能 MIL-STD-1553B 接

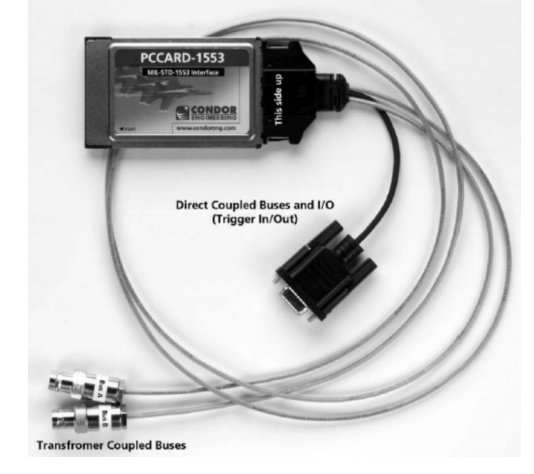

图3 双通道PCCARD-1553B总线通讯卡

口模块。可以应用于MIL-STD-1553B系统的测试和 仿真。选择 GETEC 公司的 S400 加固笔记本计算机 作为仿真测试软件的允许平台,S400系列,支持多种 接口,包括SIM卡,智能卡、PCMCIA、EXPRESS ARD、 USB、MMC/SD/MS/MS PRO 读卡器、Mini IEEE 1394、 RJ11/J45 和多串口。PCCARD-1553B 板卡安插在该 计算机的PCMCIA插槽上。

## 4 软件设计

该仿真测试软件使用C++语言编程实现,开发平 台为 VC++ 6.0,操作系统为 Windows XP。采用多线 程技术及消息事件响应的方法隔离数据采集和数据 分析。通过回调函数处理接收中断事件,将合法数 据发送给数据处理进程。数据处理不在回调函数中 进行,避免缓冲区数据因为不能及时处理被覆盖丢 失的情况发生;使用事件响应线程对数据接收事件 和界面输入进行响应分析处理,并将分析处理结果 显示在人机交互界面上。周期性事件通过1 s周期定 时线程处理。数据流图如图4所示。

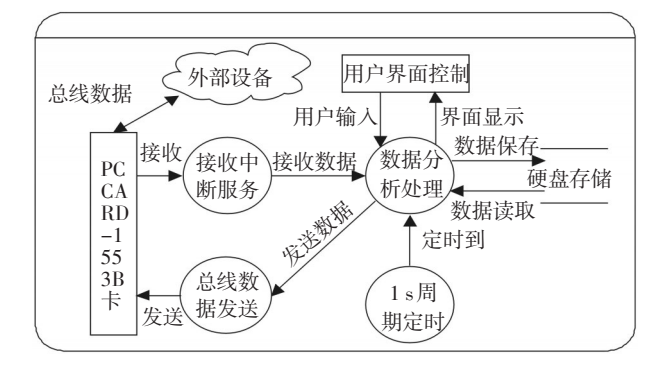

图4 仿真测试系统数据流图

# 4.1 界面设计

根据ICD中定义的功能点在用户界面上设置人 机交互界面。界面面板主要装载菜单、按钮和图形 显示等控件,实现对 RT 设备的激励行为和 RT 状态 显示。实现系统自检及故障列表显示、参数设置、版 本显示、设备基本状态显示的功能。每个子界面也 都有对应菜单项、各个功能按钮及图形显示等控件, 实现类似功能。此外还包含有登陆系统、修改密码、 注销和退出系统等功能。用户可通过对键盘或鼠标 的操作,来完成软面板上的开关和按钮的各种操作, 从而较大程度地提高系统的可操作性,并在需求改 变时具有很大的灵活性和扩展性。

#### 4.2 软件实现及API的使用

总线上所有消息的传输都由BC激励和控制,是 总线通信的开关。因此软件设计的好坏关系到整个 系统的性能。软件功能模块包括初始化模块、中断 处理模块、数据分析模块、周期定时模块、数据发送 模块,软件功能模块图如图5所示。

### 4.2.1 初始化设置

在使用板卡功能前,必须确定板卡的工作模式、 通讯通道、总线模式、Minor Frame频率、不响应时间、 最迟响应时间、重试条件和需要分配的RT子地址数 目。作为BC,初始化设置需要按照特定的步骤顺序 执行。步骤如下:

(1) 板 卡 初 始 化 。 调 用 API 函 数 Bus-Tools\_API\_OPenChannel()初始化板卡,设置中断模式为 软中断模式,通道号为 1。并获取返回的设备号值 cardnum,其他 API 函数都需要使用 cardnum,在使用 其他API函数之前必须先执行此函数;

(2)总线模式选择。在初始化 BC 前必须调用 API 函数 usTools\_SetInternalBus()设置参数为 EXTER-NAL,使用外部总线进行通讯;

(3)初始化BC。在进行BC其他设置之前,要求 必须先初始化 BC,调用 BusTools\_BC\_nit()初始化 BC, 设置并进行Minor Frame频率设置、不响应时间设置、 最迟响应时间和重试条件设置;

(4)调用API函数BusTools\_BC\_MessageAlloc()为RT 子地址消息队列分配内存空间;

(5)调用BusTools\_BC\_Trigger()设置触发方式。

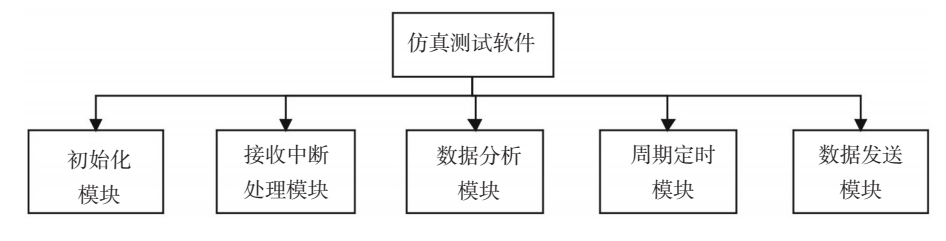

图5 软件功能模块图

(6)总线消息表设置。总线上的数据按照总线 消息表定义的消息帧传输。1553B发送和接收的信 息必须满足一定的数据格式,需要结合1553B总线协 议用数据结构对其进行定义。结构体 API\_BC\_MBUF 用来定义 BC 消息帧结构。开始一个新的帧要求在 control加上BC\_CONTROL\_MFRAME\_BEG,同样,结束一 个帧要求在 control 加上 BC\_CONTROL\_MFRAME\_END。 下面的代码演示的是如何设置个新的帧。

API\_BC\_MBUF bcmessage;∥定义BC 消息帧结构

bcmessage. messno = messno;//每帧中 message no 是唯一 的,从0开始依次递增

bcmessage. messno\_nex t= (B T\_U16BIT) (messno + 1);// 指向下一帧

bcmessage. cont rol = BC\_CONTROL\_MESSAGE;∥控制消 息

bcmessage. control | = BC\_CONTROL\_INTERRUPT;∥允许 中断

bcmessage. control | = BC\_CONTROL\_BUFFERA; // 利用 Buffer A

bcmessage. control | = BC\_CONTROL\_MFRAME\_BEG; ∥ 开始帧

bcmessage. mess\_command1. rtaddr = RT\_ADDR ;

bcmessage. mess\_command1. subaddr = SUB\_ADDR ;

bcmessage. mess command1. wcount =

MSG\_WORD\_COUNT ; bcmessage. mess \_ command1. tran\_rec = RECEIVE ;

bcmessage. errorid = 0; //默认无误差 bcmessage. gap\_time = 8 ; //消息间隔8 ms for  $(j = 0; j < MSG_WORD_CQUNT; j++)$ bcmessage. data[0]  $[j] = 0x0000; //$ 填充数据

//写入总线表执行

status =BusTools\_BC\_MessageWrite (cardnum, messno, &bcmessage);

#### 4.2.2 中断接收处理

执行中断处理之前,必须注册 BC 中断响应函 数 。 将 中 断 响 应 函 数 名 bc\_Int\_watch\_ 赋 值 给 API\_INT\_FIFO 结构体中 function,设置 API\_INT\_FIFO 结 构 体 变 量 中 的 中 断 优 先 级 、中 断 事 件 类 型 (EVENT\_BC\_MESSAGE)及允许中断消息的RT地址,调 用API函数BusTools\_Register

Function()注册该中断处理函数;

中断响应函数。在上述的消息帧设置中,设置 每一条消息中断方式为消息结束中断。由于总线上 所有消息的传输都由 BC 激励和控制,当执行 BC→ RT类型消息、RT→BC类型消息会自动触发相应的中 断事件响应。在中断响应函数中设置中断头指针 (head\_index)和尾指针(tail\_index),当在中断FIFO缓 冲区中有未处理的中断时两指针将不同,循环累加 尾指针以遍历中断FIFO,当中断事件和设定事中断 件相同时,处理中断。主程序停止时,需要注销中断 事件响应。采用中断方式读取 BC 数据能够快速响 应RT→BC的数据,保证了数据在总线上传输的实时 性并提高了程序的执行效率。中断响应函数代码如 下:

BT\_INT \_stdcall bc\_Int\_watch (BT\_INT cardnum, struct api\_int\_fifo \*SIntFIFO)

tail = IntFIFO->tail\_index; /\*获取尾指针\*/

while(tail ! = IntFIFO->head\_index)/\*头尾指针是否相 等,是否新数据\*/

{

{

SAGE ) if  $(IntFITO->fifoftail].event_type@EVENTBCMES-$ 

{

Messno=sIntFIFO->fifo[tail].bufferID;

Status=BusTools\_BC\_MessageRead (ch\_id, messno, &bc\_msg);

//将bc\_msg发送给数据分析处理响应事件函数

```
}
}
}
```
#### 4.2.3 周期处理任务

1 s周期任务提供定时服务,当定时到时通过消 息发送函数通知指定的消息事件响应函数。

#### 4.2.4 数据分析处理模块

分析接收数据的正确性和响应来自界面输入的 控制信息,按ICD中每包定义的数据结构解析或组合 数据包;显示设备状态信息到软面板,并发送控制信 息给总线发送模块。

#### 4.2.5 数据发送模块

当有新数据要发送时,将新数据写入到总线消 息表。

# 5 结束语

给出一个通用1553B总线接口的BC端仿真测试 软件的开发与实现的方法和过程,以及该软件的设 计思想和功能结构。该软件使用VC++6.0开发,采用

多线程技术、模块化编程和面向对象的设计方法,实 现了软件的实时性、通用性、易用性以及可维护性, 并为用户提供了友善的显示控制界面,适用于1553B 航电系统的软件仿真、测试、验收工作。

#### 参考文献

- [1] 邢秀琴,姚竹亭.基于1553B 总线的通信接口及其应用 [J]. 中北大学学报,2007,28(1):91-94.
- [2] 赵文俊,蒋国峰.飞机航电系统 1553B 总线信息监控器 的 软件设计[J]. 兵工自动化,2009,28(7):12-13.
- [3] 徐贵贤.1553B 总线简介及其实现[J]. 通信技术,2011,44  $(5):166-168.$
- [4] 卢虎. 1553B总线接口通用测试系统设计与实现[J]. 电子 测量技术,2008,31(6):76-78.
- [5] 王小英,刘承禹,王静,等.基于动态ICD1553B总线监控 事后分析的研究[J]. 光电技术应用,2011,26(5):13-16.
- [6] 肖隽亚,刘跃敏,史敬灼.1553B总线在仿真测控平台中 的应用 [J]. 河南科技大学学报,2007,28(6):21-24.
- [7] 王少蕾,朱华兵,周强. 1553B 总线系统通信软件设计 [J]. 火炮发射与控制学报,2008,1(4):87-93.
- [8] 邰全亲,傅岚,杨京松. 基于以太网的1553B仿真测试设备 设计 [J]. 计算机测量与控制,2008,16(11):1559-1560.
- [9] 陈丹,赵文静. 基于1553B的总线控制器的设计[J]. 现代 电子技术,2007,241(2):41-43.
- [10] 杨卫军,许化龙,王忠. 导弹嵌入式控制系统1553B总线 网络仿真 [J]. 弹箭与制导学报,2008,28(2):39-44.
- [11] 周精华,翟正军. 航电 1553B 总线监控系统的设计与实 现[J]. 测控技术,2009,28(1):58-61.
- [12] 祁浩,杨凯. 基于 1553B 的 LabVIEW 远程终端仿真 [J]. 微计算机信息,2008,24(7):239-240.
- [13] 胡小琴,胡颖琼,蔡志勇,等. 基于VC++的1553B 总线接 口仿真软件设计 [J]. 计 算 机 工 程,2010,36(11): 93-94.

#### (上接第79页)

也得到保证。

#### 4 结 论

使用正交试验法设计测试用例,是从工程的角 度去理解软件测试,有组织、有计划、有步骤地开展 软件测试,在测试效率得到很大提高的同时,又避免 了测试用例设计的随意性。如何实现用正交测试法 来自动生成测试数据,是下一步的研究课题。

#### 参考文献

- [1] 徐仲安,王天宝,李常英.正交试验设计法简介[J].科技情 报开发与经济,2002,12(5):148-150.
- [2] 吴翊. 应用树立统计[M]. 长沙:国防科技大学出版社, 1995.
- [3] 增德.正交表的构造及正交性的证明[J]. 江西教育学院学 报,2003,24(6):6.
- [4] 赵斌,辛文逵.目前软件测试发展中的误区[J]. 信息与电

子工程,2003,1(4):323-325.

- [5] 于秀山.正交实验设计方法在测试用例设计中的应用[J]. 计算机工程与应用,2004,20(1):62-63.
- [6] Glenford J Myers. The Art of Software Testing[M]. 北京:北 京机械工业出版社, 2006.
- [7] Paul C, Jorgensen.Software Testing[M]. 北京:北京机械工 业出版社,2003.
- [8] Soumen Maity, Amiya Nayak. Improved test generation algorithms for pair-wise testing[C]//Proceeding of the  $16<sup>th</sup>$ IEEE International Symposium on Software Reliability Engineering,2005.
- [9] QIAN Feng-an,JIANG Jian-hui. An improved test case generation method of pair-wise testing[C]//The  $16<sup>th</sup>$  IEEE Asian Test Symposium, 2007.
- [10] Christine Cheng, Adrian Dumitrscu, Patrick Schroeder.Generating small combinatorial test suites to cover input-output relationships[C]//Proceeding of the Third International Conference on Quality Software, 2003.